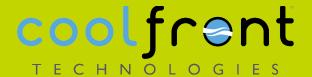

## Coolfront Mobile's New Search Engine "How To" Guide

Coolfront Mobile's new search engine for looking up parts and repairs in the online Mobile app is now available both online and offline. With several months of user feedback we are ready to table our classic search and go strictly with the new and improved search. This new search engine makes it much easier and faster to find parts and repairs by narrowing down the results shown.

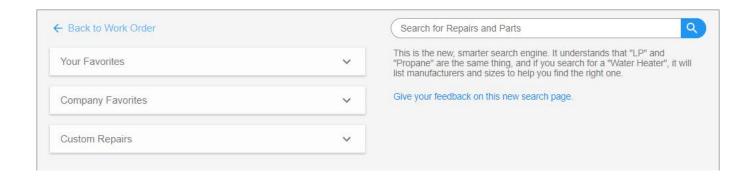

- The new search engine is now available online and offline for your convenience. .
- It's important to note that the current features you use (favorites, custom repairs and single-use custom repairs) with the classic search engine will still be available in the new search engine.
- Please send us your feedback on the search engine as well.

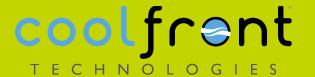

## **Examples On How To Search**

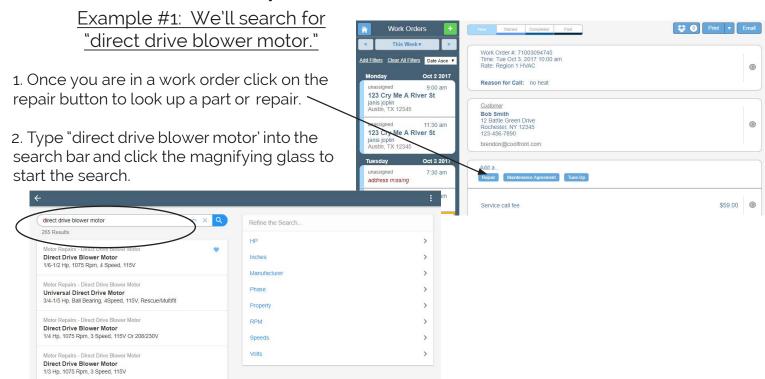

- 3. Notice that our new search engine makes smart suggestions in the right pane. You now have choices to narrow the search. Click on "HP."
- 4. New suggestions are again offered in the right pane. Now click on "1/3 to 1/2 hp."

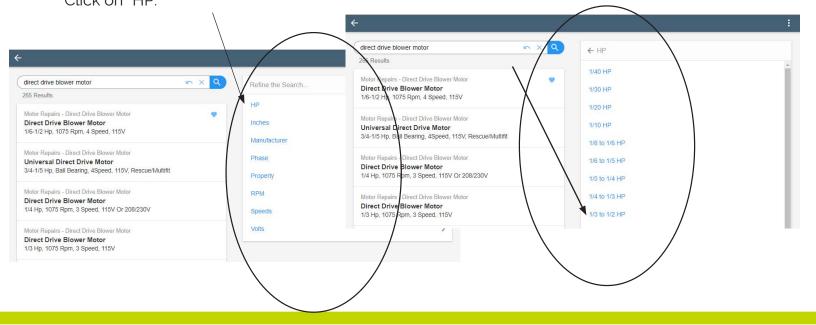

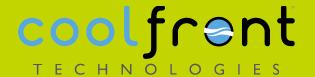

5. Now your results are narrowed down immensely, and you can click on the result you want to add it to the work order.

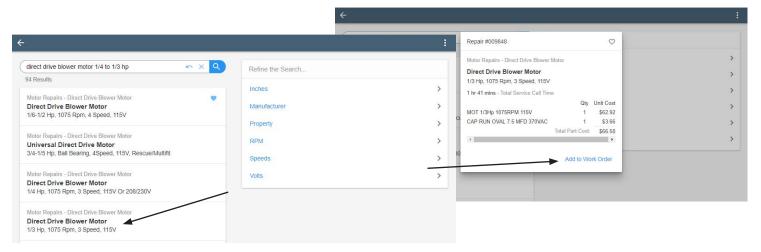

## Example #2: We'll search for "air filter."

- 1. After typing in "air filter" in the search bar, and clicking the search icon, select "Media filter" in the right pane.
- Once you have selected "Media filter," new options appear in the right pane. Click on "Inches."

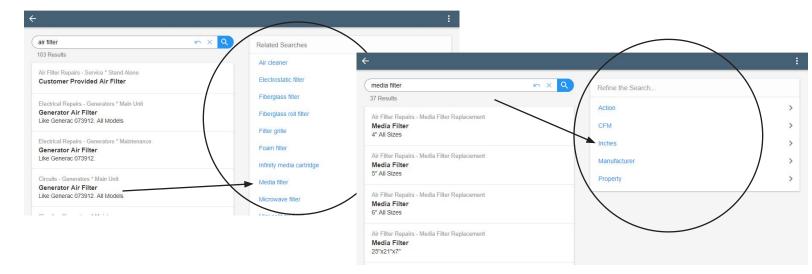

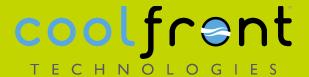

3. Click on the "four inches" in the right pane. 4. Click on "Media Filter 4" All Sizes."

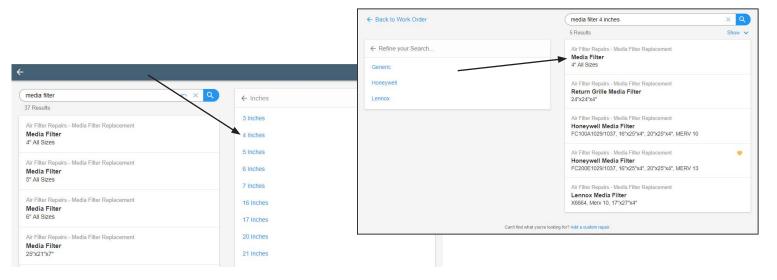

5. Click on the result to have it added to the work order.

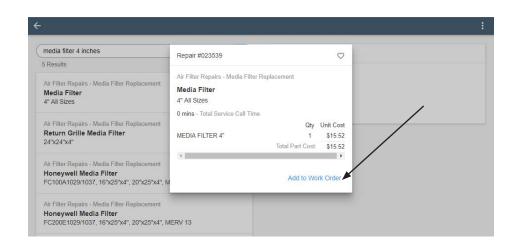

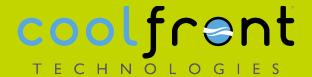

## **Another Search Tip:**

How To Use The "Back" Arrows:

The blue arrow on the left-hand side of the screen will take you back to the work order.

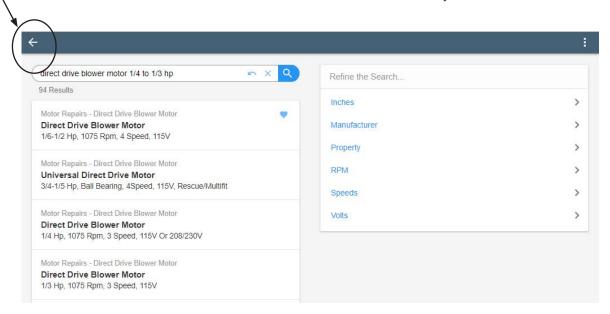

The gray arrow that appears in the right pane is the arrow to click to go back a step in your search.

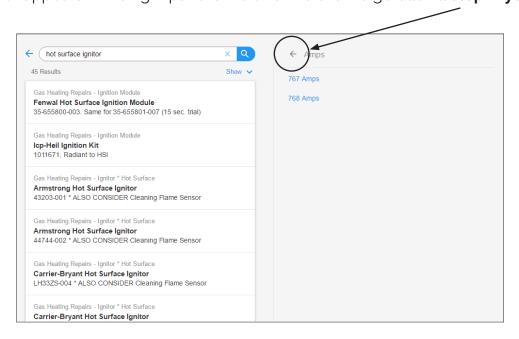

Click here to log in to Coolfront Mobile